## **Guide pour renseigner l'application DUER**

1**°) Procéder avec l'ensemble du personnel à l'inventaire des risques identifiés**, à l'aide de LA FICHE D'IDENTIFICATION DES RISQUES.

Chaque personne a noté sur sa fiche les risques qui lui paraissent les plus graves et/ou les plus fréquents, risques auxquels elle a déjà pu être confrontée (se limiter à 5). Partir des accidents ayant déjà eu lieu, des incidents connus.

#### **Faire une mise en commun**

Echanger sur les risques identifiés, les hiérarchiser (les plus importants et/ou les plus fréquents). Se limiter à 5.

#### 2°) **Renseigner l'application DUER pour l'école**

Accès à l'application en ligne à l'aide des identifiants personnels du directeur (messagerie académique, webmail).

**<https://bv.ac-grenoble.fr/duer/>**

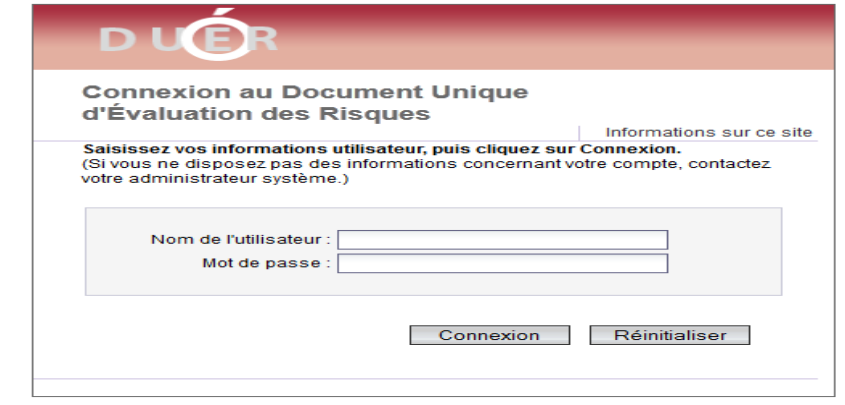

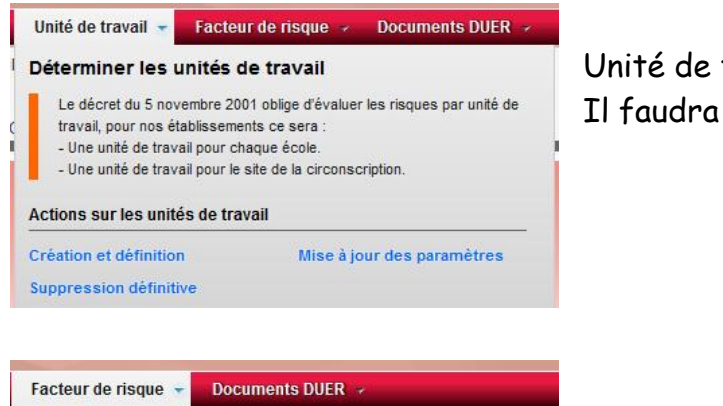

Unité de travail = école Il faudra renseigner les informations demandées.

Puis,

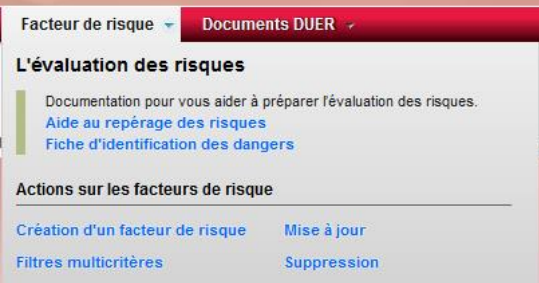

dans facteur de risque, cliquer sur création. Ouverture d'un cadre, dans lequel vous allez travailler pour renseigner les différentes rubriques.

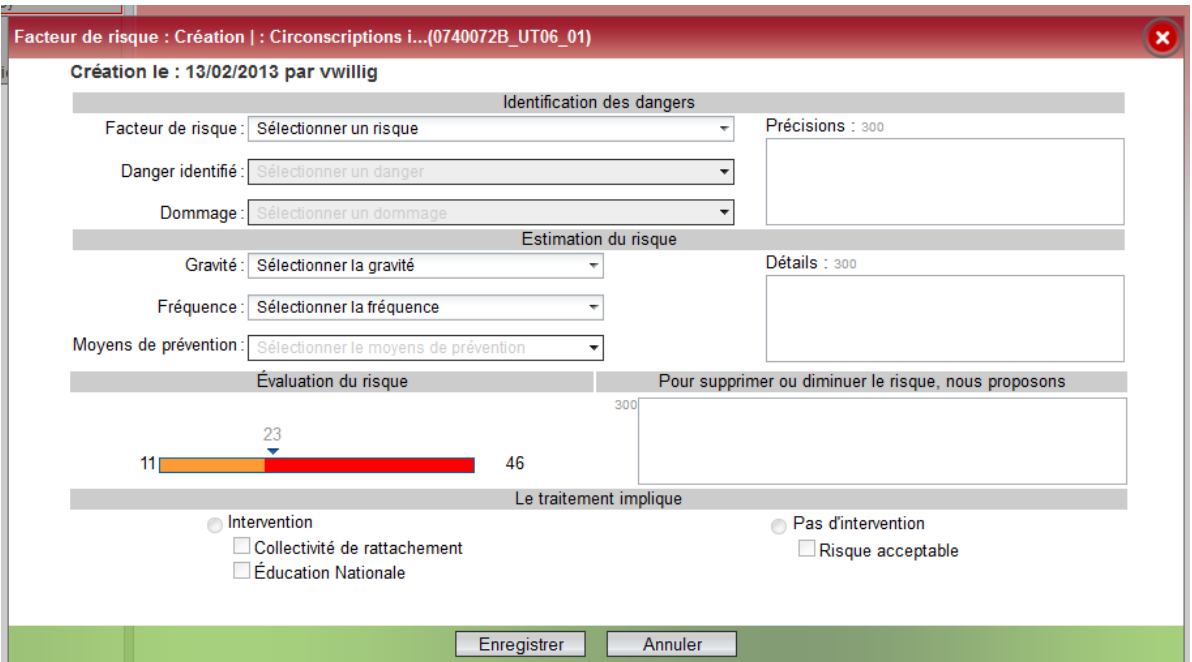

### **Identification des dangers :**

-Facteur de risque : sélectionner un risque dans le déroulant (risques qui correspondent à ceux de la fiche d'identification des risques).

-Danger identifié : sélectionner un danger dans le déroulant (ces dangers apparaissaient aussi sur la fiche

-Dommage : sélectionner un dommage dans le déroulant (là, se mettre d'accord en équipe sur le choix à effectuer)

Dans la case "précision": donner des précisions sur les circonstances de l'accident. Durant quelle activité ? Quelle situation ? Quel lieu ? Quelle tâche effectuée ?

## **Estimation du risque :**

-gravité : sélectionner un niveau de gravité (4 niveaux de gravité, se référer au guide pratique page 6, A.T.= accident du travail / M.P. = maladie professionnelle)

-fréquence : sélectionner une fréquence (3 choix possibles)

-moyen de prévention : sélectionner un moyens de prévention ; moyen qui existe déjà (ou aucun).

Dans la case "détails" : décrire le moyen de prévention qui existe déjà.

**L'évaluation du risque** se fait automatiquement sur la barre colorée. Un nombre apparaît. Ce nombre indique si le risque est acceptable ou s'il doit être traité en priorité (se référer au tableau du guide page 7).

Dans la case **''pour supprimer ou diminuer le risque nous proposons''** : Connaissant le contexte, vous pouvez proposer des moyens de prévention.

# Et vous vous arrêtez-là !! ENREGISTRER ces données ! Renouveler ces mêmes actions, pour un autre risque.

**La partie '' le traitement implique''**, sera renseignée ultérieurement par le conseiller de prévention académique et/ou départemental et/ou par l'assistant de prévention de circonscription sous couvert de l'IEN, lors d'une phase de synthèse des données de chaque école.